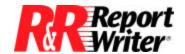

#### Technical Bulletin

# **Group on Number of Records**

Product: ARPEGGIO<sup>TM</sup> Host: N.A.

R&R Report Writer® for NIC: N.A. Windows® Interface: N.A.

Version: All Oper Sys: Microsoft® Windows® NT®

## **Summary**

For some applications, you may want to insert a blank line periodically to make reading the report easier. This technical bulletin describes how to group on a certain number of records and insert a blank line after that grouping.

### **Grouping Records**

Inserting a blank line after a given number of records is useful for making reports easier to read. For example, the following transaction listing is much easier to read since the records are printed in groups of three with a blank line between each group.

#### **Transaction Listing**

| Account Name             | Date     | Amount  |
|--------------------------|----------|---------|
| General & Administrative | 07/01/94 | 427.00  |
| Software Development     | 07/01/94 | 2180.00 |
| Printing & Advertising   | 07/03/94 | 738.25  |
| Travel & Entertainment   | 07/06/94 | 1420.87 |
| Miscellaneous Credits    | 07/08/94 | 410.66  |
| General & Administrative | 07/09/94 | 73.44   |
| Equipment & Maintenance  | 07/10/94 | 2377.93 |

In order to group on a number of records, you first need to create a calculated field whose value changes after every N records, where N is the number of records you want in each group. Let's name this field REC\_GROUP.

You may recognize that such an expression must be based on the composite record number. Essentially, you must create a special type of record number that only changes after every N records. Here is the expression.

 $REC\_GROUP = INT((RECNO()-1)/n)$ 

When you use this expression, change the "n" to the actual number of records you want in each group. For example, to create a calculated field that allows you to print records in groups of three, use INT((RECNO()-1)/3).

Notice the RECNO() part of the expression. The composite record number is unique since it is represented by the RECNO function without a filename argument. Normally you would use the RECNO function to retrieve the current record number of a file that was being used in your report. In this case, we want to specify a numeric value that increments by one each time another record is printed. The RECNO of the composite record meets this requirement.

To complete the application, use the Sort Order and Group Order selections of the Database menu to group on REC\_GROUP. Then select Create Band Line from the Insert menu to create a level 1 group footer to add a blank group footer line. By inserting a blank body line and another group footer line you can cause the report to be double- spaced with two blank lines between each of the groups.

All trademarks are the property of their respective owners. The information contained in this technical bulletin is subject to change without notice. Liveware Publishing Inc. provides this information "as is" without warranty of any kind, either expressed or implied, but not limited to the implied warranty of merchantability and fitness for a particular purpose. Liveware Publishing may improve or change the product at any time without further notice; this document does not represent a commitment on the part of Liveware Publishing. The software described in this document is furnished under a license agreement or nondisclosure agreement. The software may be used or copied only in accordance with the terms of the licensing agreement.

September 25, 1999